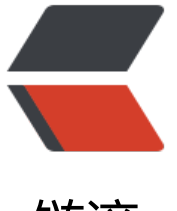

链滴

## RedHat Li[nux](https://ld246.com) 升级内核

作者:Coisini

- 原文链接:https://ld246.com/article/1681436350184
- 来源网站: [链滴](https://ld246.com/member/Coisini)
- 许可协议:[署名-相同方式共享 4.0 国际 \(CC BY-SA 4.0\)](https://ld246.com/article/1681436350184)

<p><img src="https://ld246.com/images/img-loading.svg" alt="" data-src="https://b3logfile com/bing/20181204.jpg?imageView2/1/w/960/h/540/interlace/1/q/100"></p> <p>操作系统:Red Hat 6.4</p>

<p>内核文件:linux-3.10.1.tar.gz</p>

<p><a href="https://ld246.com/forward?goto=https%3A%2F%2Fwww.cnblogs.com%2Fcheri h-sweet%2Fp%2Fnewyum.html" target="\_blank" rel="nofollow ugc">https://www.cnblogs.c m/cherish-sweet/p/newyum.html</a></p>

<p>uname -a 查看内核<img src="https://ld246.com/images/img-loading.svg" alt="" data-sr ="https://b3logfile.com/file/2023/04/solo-fetchupload-17731094212207518832-xL2lRof.png? mageView2/2/interlace/1/format/jpg"></p>

<p>注:安装内核前请先配置 yum</p>

<p>在以下网站进行下载内核升级文件,进行上传到系统</p>

<p><a href="https://ld246.com/forward?goto=https%3A%2F%2Fmirrors.edge.kernel.org%2 pub%2Flinux%2Fkernel%2F" target="\_blank" rel="nofollow ugc">https://mirrors.edge.kernel. rg/pub/linux/kernel/</a></p>

<pre><code class="language-bash highlight-chroma"><span class="highlight-line"><span c ass="highlight-cl">cp linux-3.10.1.tar.gz /usr/src/kerneld/ <span class="highlight-c1">#把 像文件负责到内核目录</span>

</span></span><span class="highlight-line"><span class="highlight-cl"><span class="high ight-nb">cd</span> /usr/src/kerneld/

</span></span><span class="highlight-line"><span class="highlight-cl">tar -zxvf linux-3.10 1.tar.gz <span class="highlight-c1">#进行解压, 不同的压缩包有不同的解压方式</span>

</span></span><span class="highlight-line"><span class="highlight-cl"><span class="high ight-nb">cd</span> linux-3.10.1

</span></span></code></pre>

<p><img src="https://ld246.com/images/img-loading.svg" alt="" data-src="https://b3logfile com/file/2023/04/solo-fetchupload-5017548546150552325-pgbtZPB.png?imageView2/2/inte lace/1/format/jpg"></p>

<p><img src="https://ld246.com/images/img-loading.svg" alt="" data-src="https://b3logfile com/file/2023/04/solo-fetchupload-5212770951243896803-tXXNVZl.png?imageView2/2/inter ace/1/format/jpg"></p>

<p>如没有 ncurses 库请使用 yum -y install gcc ncurses-devel 进行 yum 下载。</p> <p>执行 make menuconfig 进入图像界面</p>

<p>直接 save</p>

<p><img src="https://ld246.com/images/img-loading.svg" alt="" data-src="https://b3logfile com/file/2023/04/solo-fetchupload-299918827378622299-5o2CxI2.png?imageView2/2/interl ce/1/format/jpg"></p>

 $ok$ 

<p><img src="https://ld246.com/images/img-loading.svg" alt="" data-src="https://b3logfile com/file/2023/04/solo-fetchupload-6646626751022225827-FXlJAsI.png?imageView2/2/interl ce/1/format/jpg"></p>

<p>在\*\*exit \*\*退出</p>

<p>使用 make -j16 &amp;&amp; make modules install &amp;&amp; make install 进行编译 make -j16 是我虚拟机 cpu 数量, 可加可不加 CPU 数量越多编译越快</p>

<p><img src="https://ld246.com/images/img-loading.svg" alt="" data-src="https://b3logfile com/file/2023/04/solo-fetchupload-6633746876934877972-ucbVcXB.png?imageView2/2/inte lace/1/format/jpg"></p>

<p>编译完成之后会出现部分找不到模块,如果不是重要的模块不用理会</p>

<p><img src="https://ld246.com/images/img-loading.svg" alt="" data-src="https://b3logfile com/file/2023/04/solo-fetchupload-2102661095305946649-gZrb795.png?imageView2/2/inter ace/1/format/jpg"></p>

<p>修改内核启动顺序 vim /boot/grub/grub.conf</p>

<p><img src="https://ld246.com/images/img-loading.svg" alt="" data-src="https://b3logfile com/file/2023/04/solo-fetchupload-9251798839720270234-Qtg0xbp.png?imageView2/2/inte

```
lace/1/format/jpg"></p>
<p>reboot 重启进行查看内核</p>
<p>内核升级成功</p>
<p><img src="https://ld246.com/images/img-loading.svg" alt="" data-src="https://b3logfile
com/file/2023/04/solo-fetchupload-17870619236710738201-bzuc1ce.png?imageView2/2/int
rlace/1/format/jpg"></p>
```